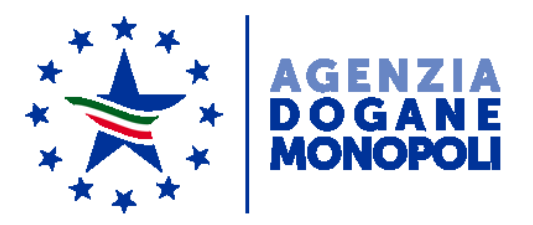

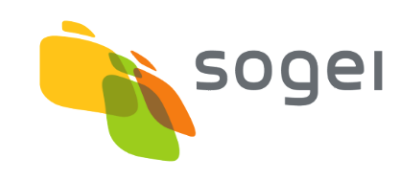

# *PROGETTO WEB SERVICES DOGANE "SERVIZIO ACQUISIZIONE INFORMAZIONI INTEROPERABILITÀ" ACCISE DISTRIBUTORI CARBURANTI*

# Sommario

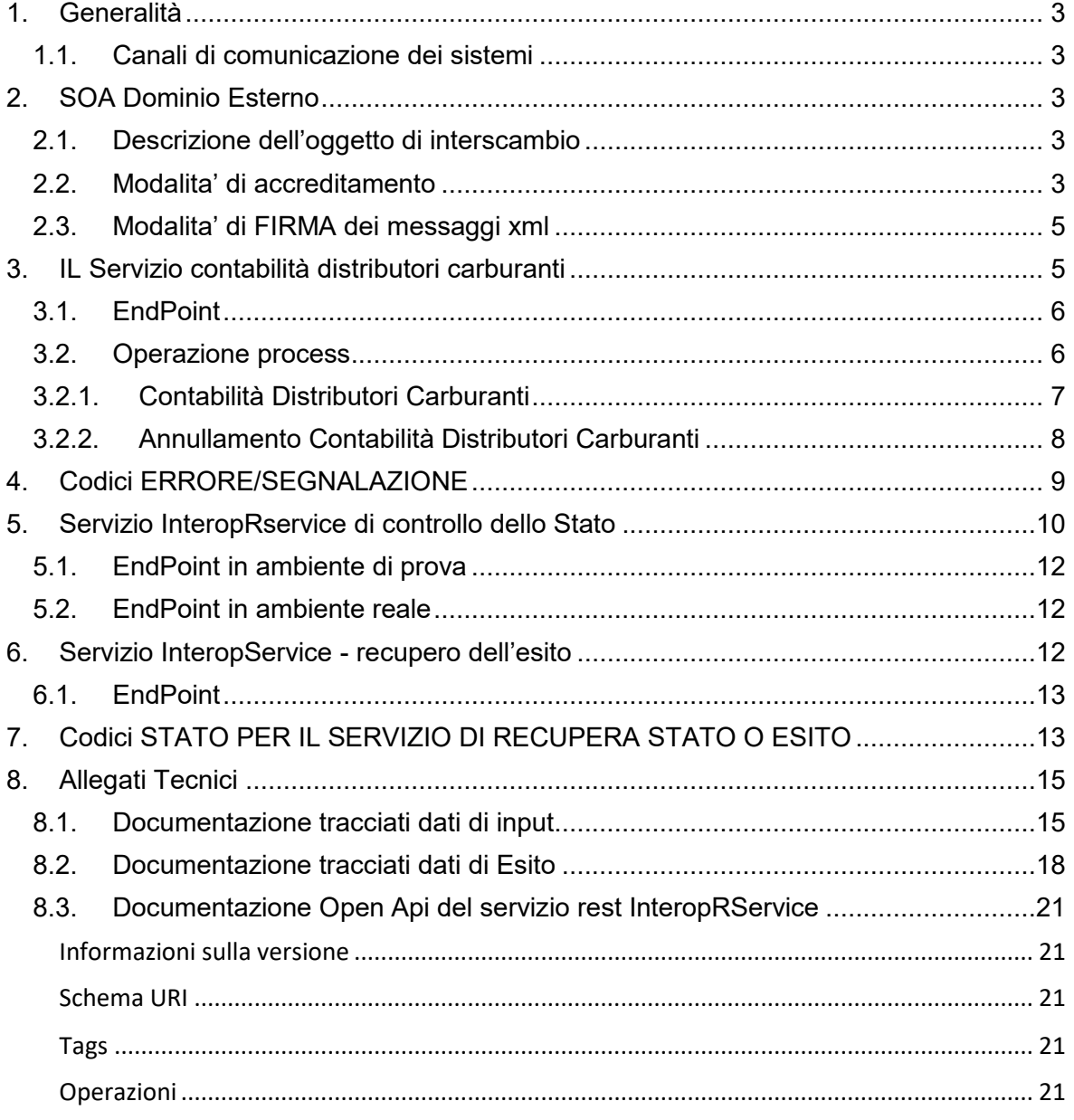

# <span id="page-2-1"></span><span id="page-2-0"></span>**1. GENERALITÀ**

# **1.1. CANALI DI COMUNICAZIONE DEI SISTEMI**

I web services sono esposti da SOGEI utilizzando gli standard più diffusi (SOAP, REST) e sono fruibili attraverso canali di comunicazione sicuri data la sensibilità dei dati scambiati.

La cooperazione tra ente interessato e SOGEI verrà effettuata attraverso un canale https bilanciato (certificato client e server).

L'autenticazione necessita di un certificato rilasciato agli utenti registrati che ne facciano opportuna richiesta. I meccanismi di autenticazione ed autorizzazione sono descritti in dettaglio nel paragrafo "Modalità di accreditamento".

I messaggi xml dove previsto vengono firmati dal client e trasmessi sfruttando il messaggio SOAP. Gli xml di cui sopra devono essere creati seguendo schemi xsd, rispettandone il contenuto e tutti i vincoli di obbligatorietà e molteplicità. Pertanto durante la fase di ricezione del messaggio, oltre alla verifica della firma che serve a preservarne l'integrità, viene fatta una validazione rispetto allo schema xsd, tesa a controllare formalmente il contenuto del messaggio.

# <span id="page-2-3"></span><span id="page-2-2"></span>**2. SOA DOMINIO ESTERNO**

# **2.1. DESCRIZIONE DELL'OGGETTO DI INTERSCAMBIO**

Rispetto alla specificità del servizio erogato sarà rilasciato uno specifico tracciato dati XSD che contiene tutti i campi necessari alla sottomissione delle richieste di elaborazione ed alla gestione dei messaggi di ritorno. I campi utilizzati da un servizio web possono essere di input o di output. I campi di input obbligatori per ciascun servizio sono riprodotti nei documenti allegati nella sezione riguardante il servizio. I restanti campi, cioè quelli del DTO esclusi quelli di input, sono campi di output e in generale, ma non sempre, sono riempiti alla risposta dal servizio web invocato.

# <span id="page-2-4"></span>**2.2. MODALITA' DI ACCREDITAMENTO**

Nell'ambito della sicurezza e delle modalità di accreditamento, per usufruire dei servizi è necessario essere in possesso delle credenziali SPID (Sistema Pubblico di Identità Digitale) di livello 2 (permette l'accesso ai servizi con nome utente e password insieme ad un codice temporaneo che viene inviato all'utente mediante sms o con app mobile dedicata) o CNS (Carta Nazione dei Servizi). Per ulteriori informazioni sull'ottenimento di tali credenziali si rimanda ai rispettivi fornitori del servizio di Identity Management.

Gli utenti in possesso delle suddette credenziali accedono al Portale Unico Dogane per richiedere le autorizzazioni tramite MAU (Modello Autorizzativo Unico), autenticandosi attraverso la pagina di loigin disponibile nella seguente sezione:

 "Area riservata" > "Dogane" > "Accesso per utenti esterni con credenziali" > "SPID".

Nell'ambito della sicurezza e delle modalità di accreditamento, l'accesso ai servizi cooperativi si articola in due fasi ben distinte, **autenticazione** ed **autorizzazione** così come già avviene per l'accesso ai servizi web on-line; in particolare:

1. autenticazione utente: l'accesso ai web services è consentito ai soli utenti in possesso di uno specifico "**Certificato di Autenticazione**" rilasciato dall'Agenzia delle Dogane;

2. autorizzazione utente: l'utilizzo dello specifico servizio è sottoposto al preventivo controllo di **autorizzazione** del singolo utente richiedente.

La fase di autenticazione utente inizia con il riconoscimento del Certificato. Superata l'autenticazione il certificato viene sottoposto al controllo tramite l'invocazione di appositi servizi che ne verificano il titolare ed il firmatario. A questo punto scatta la fase di autorizzazione utente, in analogia a quanto previsto per l'autorizzazione all'utilizzo dei servizi web-on-line. Tramite il controllo delle autorizzazioni è possibile stabilire se l'utenza è abilitata ad effettuare l'operazione richiesta.

Da Portale Unico Dogane in "Area Riservata" > "Dogane" > "Servizi online" > "Interattivi" > "Gestione Certificato" è possibile generare il certificato utile all'autenticazione.

Per poter effettuare il download del certificato CA Dogane, l'utente incaricato deve selezionare il link "Certificato CA Dogane" presente nella sezione apri e chiudi "Download Certificato – CA Dogane".

Dal momento in cui l'operatore è già in possesso di un certificato di autenticazione precedentemente rilasciato, è possibile usufruire dei servizi per cui è stato abilitato.

# **2.3. MODALITA' DI FIRMA DEI MESSAGGI XML**

<span id="page-4-0"></span>Per la Modalita' di firma digitale dei messaggi XML - il DPCM 22 febbraio 2013, articolo 63 comma 3 - Codifica firma XAdES descrive le caratteristiche delle applicazioni di generazione della firma XML. I certificati di firma sono rilasciati dai certificatori accreditati sono definite nella Deliberazione CNIPA n. 45 del 21 maggio 2009. La deliberazione prescrive (art. 21, comma 16) che "Ai sensi del comma 8, sono altresì riconosciuti il formato di busta crittografica e di firma descritti nei documenti ETSI TS 101 903 – XAdES (versione 1.4.1) e ETSI TS 102 904 (versione 1.1.1).". L'art. 9 della Deliberazione prescrive che "L'elemento KeyInfo, opzionale nella specifica RFC 3275, deve essere sempre presente nella busta crittografica.". La specifica ETSI TS 101 903 prescrive che possa essere usato l'elemento KeyInfo ovvero il SigningCertificate.

Visto quanto disposto al sopra citato art. 21 della deliberazione, considerata l'esigenza di salvaguardare la validità delle firme XML generate con strumenti forniti da certificatori accreditati in altri Stati membri dell'Unione, si chiarisce che, fermo restando il rispetto della citata specifica ETSI, l'assenza dell'elemento KeyInfo non ha come conseguenza l'invalidità della firma XAdES.

Delle tre tipologie di firma XML citate nella deliberazione è necessario che il client di firma generi firme digitali di tipo XAdES-BES enveloped.

Il messaggio xml trasferito come byte[] deve essere firmato con XML Digital Signature e deve inoltre soddisfare i seguenti requisiti tecnici:

- La firma XML è di tipo Enveloped dove l'elemento caratterizzante la firma digitale **ds:Signature** sarà posto come ultimo elemento della radice della struttura XML. Tale documento viene firmato digitalmente tramite l'utilizzo di chiavi e relativo certificato di firma a disposizione dell'operatore.
- uso obbligatorio dell'attributo Id per i tag **<ds:Signature>**, e **<ds:SignatureValue>**

Per il certificato di firma digitale occorre avvalersi di un Prestatore di servizi fiduciari indicato da lista AGID ed europea, presente ai seguenti link

[https://www.agid.gov.it/it/piattaforme/firma-elettronica-qualificata/prestatori-servizi](https://www.agid.gov.it/it/piattaforme/firma-elettronica-qualificata/prestatori-servizi-fiduciari-qualificati)[fiduciari-qualificati](https://www.agid.gov.it/it/piattaforme/firma-elettronica-qualificata/prestatori-servizi-fiduciari-qualificati)

<span id="page-4-1"></span><http://tlbrowser.tsl.website/tools/index.jsp>

# **3. IL SERVIZIO CONTABILITÀ DISTRIBUTORI CARBURANTI**

I servizi relativi all'invio dei dati delle contabilità dei Distributori di carburante, identificati nella fase attuale sono i seguenti:

• invioDistributoriCarburanti;

annullamentoDistributoriCarburanti;

<span id="page-5-0"></span>Di seguito sono descritti per servizio i dati di interscambio, l'operazione ed i parametri di i/o.

# **3.1. ENDPOINT**

In ambiente di prova l'endpoint con cui il servizio è esposto è:

[https://interoptest.adm.gov.it/ContabilitaDistributoriCarburantiWeb/services/Conta](https://interoptest.adm.gov.it/ContabilitaDistributoriCarburantiWeb/services/ContabilitaDistributoriCarburanti) [bilitaDistributoriCarburanti](https://interoptest.adm.gov.it/ContabilitaDistributoriCarburantiWeb/services/ContabilitaDistributoriCarburanti)

In ambiente reale l'endpoint con cui il servizio è esposto è:

[https://interop.adm.gov.it/ContabilitaDistributoriCarburantiWeb/services/Contabilit](https://interop.adm.gov.it/ContabilitaDistributoriCarburantiWeb/services/ContabilitaDistributoriCarburanti) [aDistributoriCarburanti](https://interop.adm.gov.it/ContabilitaDistributoriCarburantiWeb/services/ContabilitaDistributoriCarburanti)

# <span id="page-5-1"></span>**3.2. OPERAZIONE PROCESS**

L'operazione process permette l'elaborazione dei dati contabili dei distributori di carburante. Identificati mediante un serviceId, per ogni elaborazione verrà indicata l'operazione innescata con i relativi dati di input (Richiesta) e di output (Risposta).

Il servizio del tipo EJB - WS, avrà la seguente operazione esposta:

Risposta process(Richiesta input)

Ed i seguenti parametri:

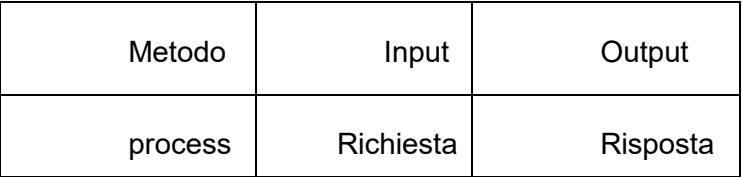

I dati in input relativi al tracciato "Richiesta" è descritto in dettaglio nell'allegato tecnico.

Il tipo di dati in output "Risposta" descritto in dettaglio nell'allegato tecnico, contiene i seguenti elementi:

- *IUT*: identificativo univoco transazione;
- *esito*: con il codice e la descrizione del messaggio che indica lo stato di elaborazione più propriamente descritto nel paragrafo 7;
- *data*: in questo elemento sarà presente la risposta codificata in base64Binary (opzionale);
- <span id="page-6-0"></span>una data di registrazione.

# **3.2.1. CONTABILITÀ DISTRIBUTORI CARBURANTI**

Il servizio 'invioDistributoriCarburanti' del tipo EJB - WS, elabora i dati contabili dei Distributori Stradali di Carburante di interesse dell'Agenzia delle Dogane Monopoli (dati del registro di Carico/Scarico), dell'Agenzia delle Entrate (Corrispettivi).

Per invocare il servizio, viene creato un messaggio SOAP di fruizione che deve contenere nel tipo di dati in input "Richiesta" i seguenti campi obbligatori:

- serviceId
- data
	- o xmlList
	- o dichiarante

Segue la descrizione dei campi:

- *serviceId*: indica il tipo di operazione da eseguire. Necessario per effettuare il dispatching verso i servizi richiesti. Nel caso specifico della suddetta operazione va indicato: "InvioDistributoriCarburanti";
- *data*: rappresenta una collezione di oggetti contenenti:
	- o xmlList: contiene il messaggio xml valido per l'XSD descritto in dettaglio nell'allegato tecnico (DistributoriCarburanti.xsd) firmato digitalmente secondo le indicazioni espresse nel paragrafo 2.3 e 2.4
	- o dichiarante: l'identificazione dell'utente dichiarante (partita iva del soggetto per il quale si sta inviando il messaggio).

Una volta inviato il messaggio, il servizio restituirà in output un oggetto "Risposta" descritto in dettaglio nell'allegato tecnico che contiene i seguenti elementi:

*IUT*: identificativo univoco transazione;

- *esito*: con il codice e la descrizione del messaggio che indica lo stato di elaborazione più propriamente descritto nel paragrafo 7;
- *data*: in questo elemento sarà presente la risposta codificata in base64Binary (opzionale);
- <span id="page-7-0"></span>*data di registrazione* in cui il messaggio è pervenuto al sistema di accoglienza.

# **3.2.2. ANNULLAMENTO CONTABILITÀ DISTRIBUTORI CARBURANTI**

Il servizio 'annullamentoDistributoriCarburanti' del tipo EJB - WS, elabora le rendicontazioni relative alla movimentazione di tutti i prodotti distribuiti e destinati alle rivendite.

Per invocare il servizio, viene creato un messaggio SOAP di fruizione che deve contenere nel tipo di dati in input "Richiesta" i seguenti campi obbligatori:

- serviceId
- data
	- o xmlList
	- o dichiarante

Segue la descrizione dei campi:

- *serviceId*: indica il tipo di operazione da eseguire. Necessario per effettuare il dispatching verso i servizi richiesti. Nel caso specifico della suddetta operazione va indicato: "annullamentoDistributoriCarburanti";
- *data*: rappresenta una collezione di oggetti contenenti:
	- $\circ$  xmlList: contiene il messaggio xml valido per l'XSD descritto in dettaglio nell'allegato tecnico (AnnullamentoDistributoriCarburanti.xsd) firmato digitalmente secondo le indicazioni espresse nel paragrafo 2.3 e 2.4
	- o dichiarante: l'identificazione dell'utente dichiarante (partita iva del soggetto per il quale si sta inviando il messaggio).

Una volta inviato il messaggio, il servizio restituirà in output un oggetto "Risposta" descritto in dettaglio nell'allegato tecnico che contiene i seguenti elementi:

*IUT*: identificativo univoco transazione;

- *esito*: con il codice e la descrizione del messaggio che indica lo stato di elaborazione più propriamente descritto nel paragrafo 7;
- *data:* in questo elemento sarà presente la risposta codificata in base64Binary (opzionale);
- *data di registrazione* in cui il messaggio è pervenuto al sistema di accoglienza.

# <span id="page-8-0"></span>**4. CODICI ERRORE/SEGNALAZIONE**

I controlli effettuati dalle procedure di back-end del servizio, a fronte di un Codice Esito generale uguale a 198 – "Elaborazione KO: con esito" o 200 "Elaborazione OK: completata con esito finale " possono restituire, all'interno dell'elemento *data*, uno o più codice di Errore o Segnalazione, la cui descrizione può essere reperita nella seguente tabella:

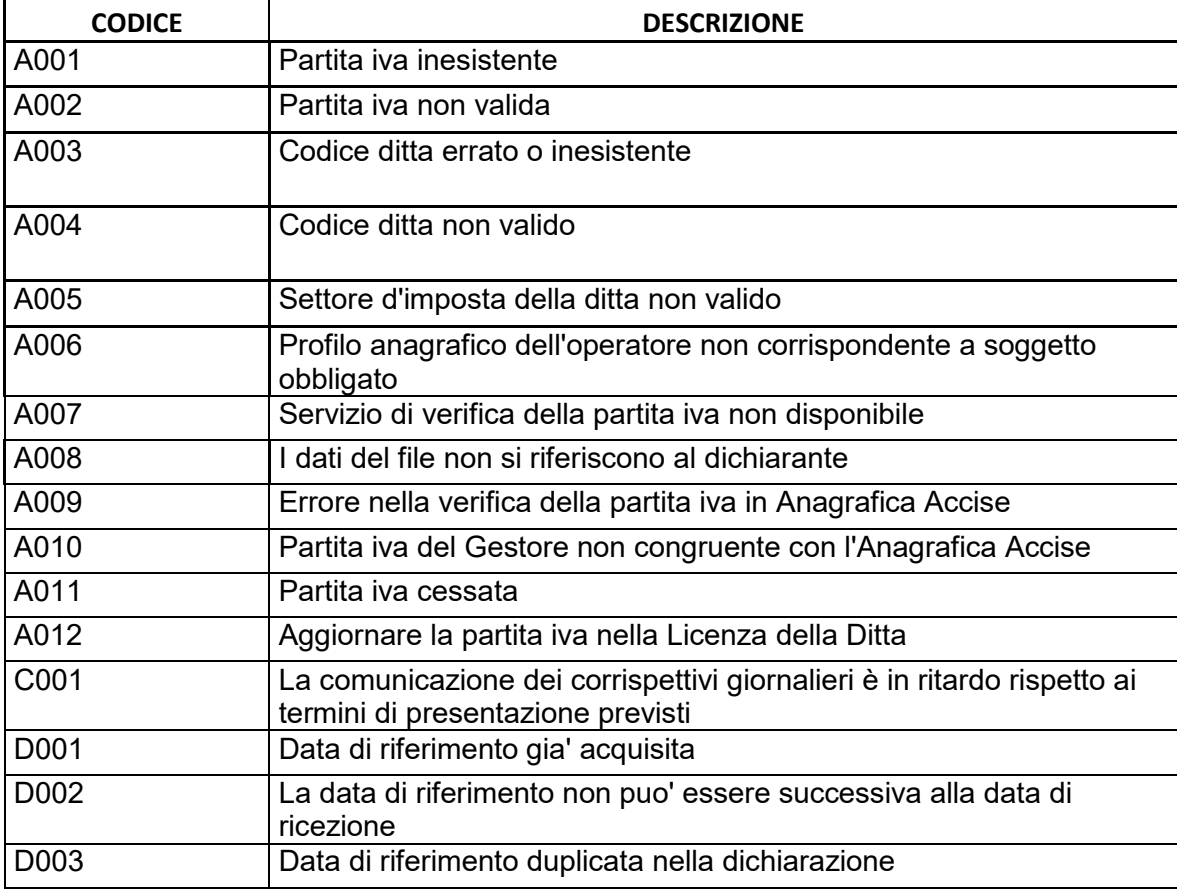

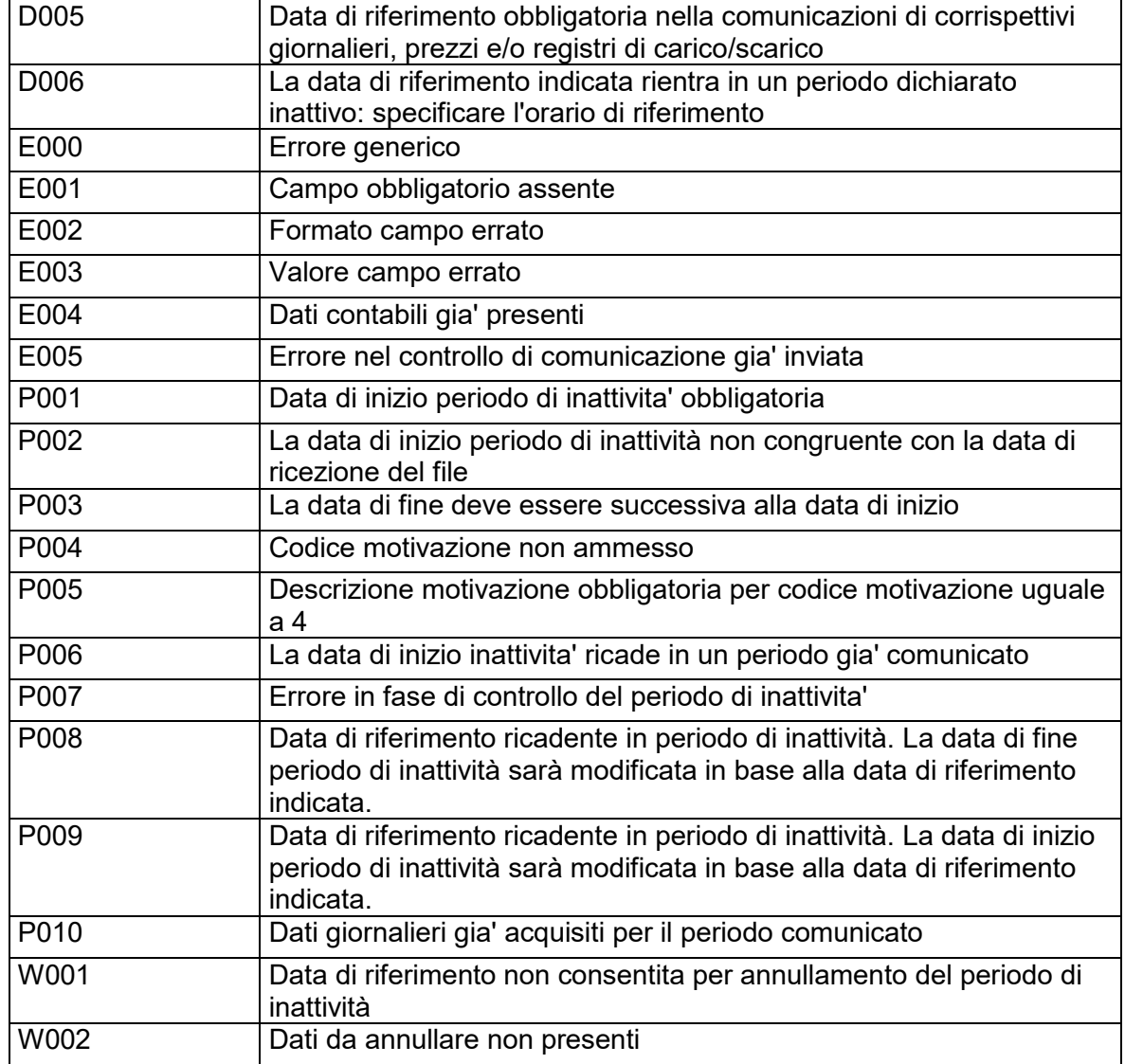

# <span id="page-9-0"></span>**5. SERVIZIO INTEROPRSERVICE DI CONTROLLO DELLO STATO**

Per favorire l'integrazione di sistema è disponibile un WebService REST che consente dato uno IUT (identificativo univoco transazione) di controllare lo stato di accoglienza o di elaborazione relativo all'operazione per cui è stato generato quello specifico IUT.

Al paragrafo "8. Allegati tecnici" di questo documento sono riportate le informazioni riguardanti le api Open Api e Swagger, utili a generare i client.

E' possibile generare in modo automatizzato un client in diversi linguaggi di programmazione attraverso i tools messi a disposizione dal sito online

per mezzo della documentazione fornita in allegato al servizio e nel paragrafo :

"8.3 Documentazione Open Api del servizio rest InteropRService"

Un esempio di invocazione rest è la seguente :

Curl Request

```
curl -X GET --header 'Accept: application/json' 
'https://interoptest.adm.gov.it/InteropRServiceWeb/servic
es/InteropRService/selezionaStato/20180426M4000000013'
```
Request URL

```
https://interoptest.adm.gov.it/InteropRServiceWeb/service
s/InteropRService/selezionaStato/20180426M4000000013
```
Response Body 20

Response Code 200

```
Response Headers
       {
           "x-powered-by": "Servlet/3.0",
           "content-type": "application/json",
         "content-language": "it-IT",
         "transfer-encoding": "chunked",
           "date": "Fri, 07 Jul 2017 10:12:33 GMT"
       }
```
In questo esempio è stato richiesto lo stato per lo iut: 20180426M4000000013

La risposta in Response Code 200 indica che la chiamata è avvenuta con successo.

La risposta in Response Body "20" indica che lo stato della richiesta per lo iut indicato ha codice 20 che come descritto nella tabella di decodifica corrisponde alla descrizione: "Input Acquisito a sistema".

# <span id="page-11-0"></span>**5.1. ENDPOINT IN AMBIENTE DI PROVA**

In ambiente di prova l'endpoint con cui il servizio viene esposto è:

[https://interoptest.adm.gov.it/I](https://interoptest.adm.gov.it/)nteropRServiceWeb/services/InteropRService

Installando il certificato client nel Browser è possibile consultare la documentazione on line agli indirizzi:

https://interoptest.adm.gov.it/InteropRServiceWeb/services/InteropRService/api/In teropRService.json

https://interoptest.adm.gov.it/InteropRServiceWeb/services/InteropRService/api/In teropRService.yaml

<span id="page-11-1"></span><https://interoptest.adm.gov.it/InteropRServiceWeb/services/InteropRService/api>

# **5.2. ENDPOINT IN AMBIENTE REALE**

In ambiente reale l'endpoint con cui il servizio viene esposto è:

[https://interop.adm.gov.it/I](https://interop.adm.gov.it/)nteropRServiceWeb/services/InteropRService

Installando il certificato client nel Browser è possibile consultare la documentazione on line agli indirizzi:

https://interop.adm.gov.it/InteropRServiceWeb/services/InteropRService/api/Intero pRService.json

https://interop.adm.gov.it/InteropRServiceWeb/services/InteropRService/api/Intero pRService.yaml

<https://interop.adm.gov.it/InteropRServiceWeb/services/InteropRService/api>

# <span id="page-11-2"></span>**6. SERVIZIO INTEROPSERVICE - RECUPERO DELL'ESITO**

Il servizio permette, qualora sia previsto e prodotto dai servizi descritti nel paragrafo 3, di recuperare tramite lo IUT l'esito codificato in bytearray nel campo data nell'oggetto di Risposta.

Il file di esito disponibile al recupero è sigillato elettronicamente (con firma digitale), secondo lo standard XAdES-BES enveloped con riferimento alle regole tecniche definite dalla DELIBERAZIONE N. 45 DEL 21 MAGGIO 2009, secondo il regolamento UE n° 910/2014 – eIDAS.

L'intestatario del certificato di firma usato nelle operazioni è l'Agenzia delle Dogane e dei Monopoli.

Il servizio del tipo EJB - WS, avrà la seguente operazione esposta:

Risposta recuperaEsito (String iut) con i seguenti parametri:

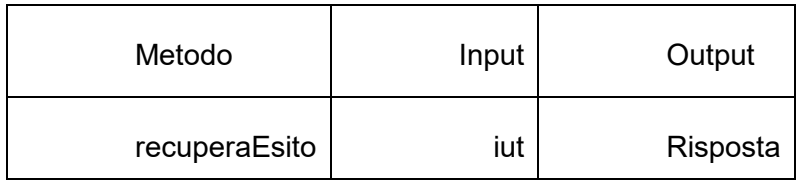

# <span id="page-12-0"></span>**6.1. ENDPOINT**

In ambiente di prova l'endpoint con cui il servizio è esposto è:

<https://interoptest.adm.gov.it/InteropServiceWEB/services/InteropService>

In ambiente reale l'endpoint con cui il servizio è esposto è:

<https://interop.adm.gov.it/InteropServiceWEB/services/InteropService>

# <span id="page-12-1"></span>**7. CODICI STATO PER IL SERVIZIO DI RECUPERA STATO O ESITO**

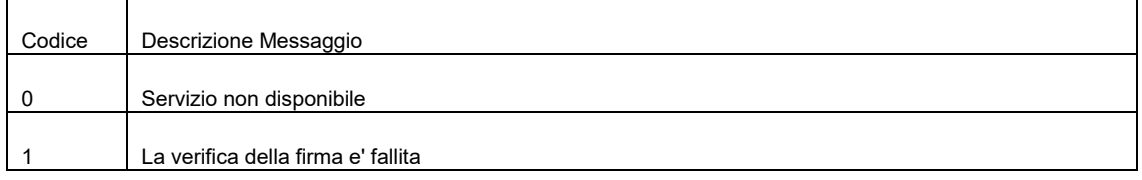

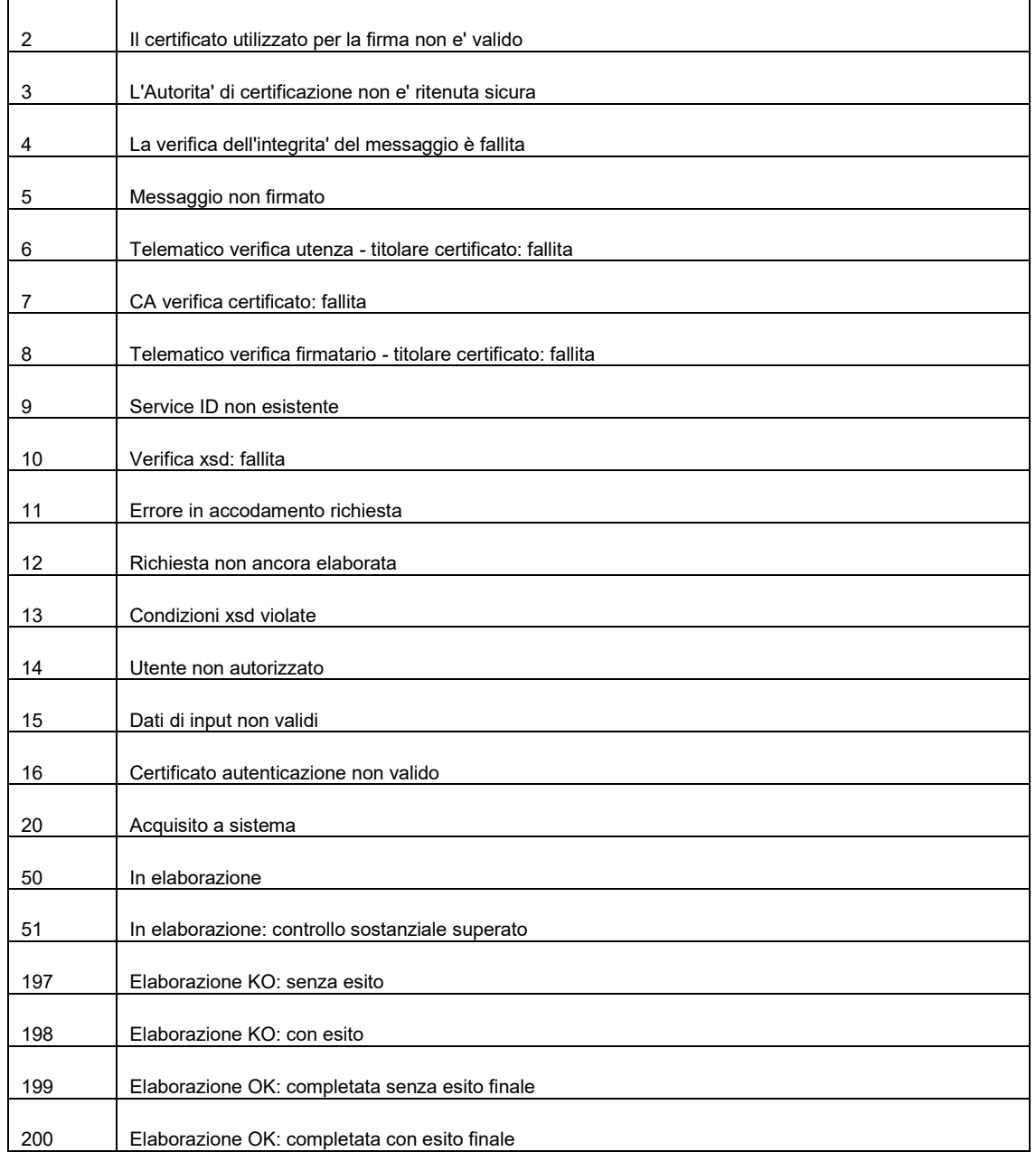

# <span id="page-14-0"></span>**8. ALLEGATI TECNICI**

# <span id="page-14-1"></span>**8.1. DOCUMENTAZIONE TRACCIATI DATI DI INPUT**

#### Schema definitorio.xsd

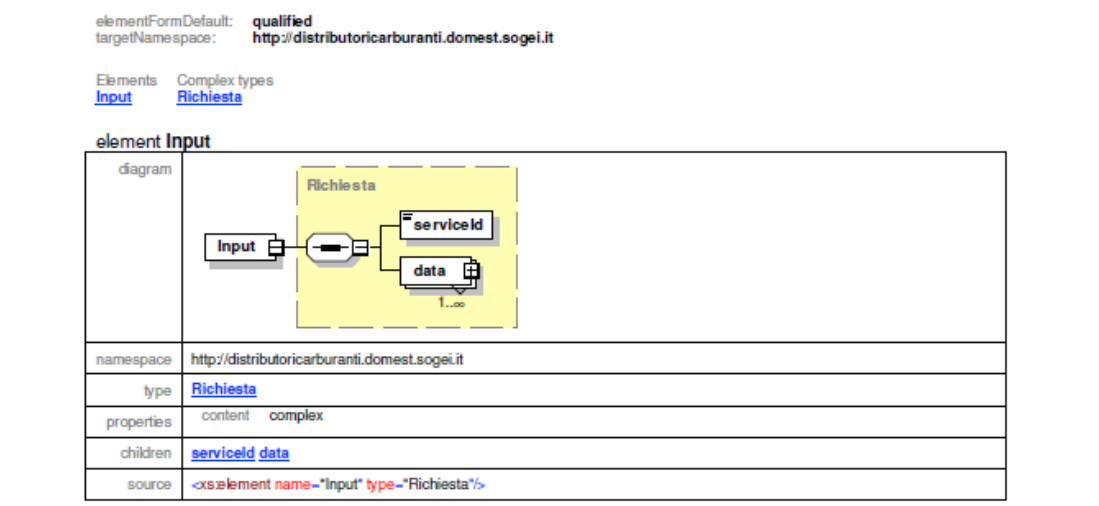

#### complexType Richiesta

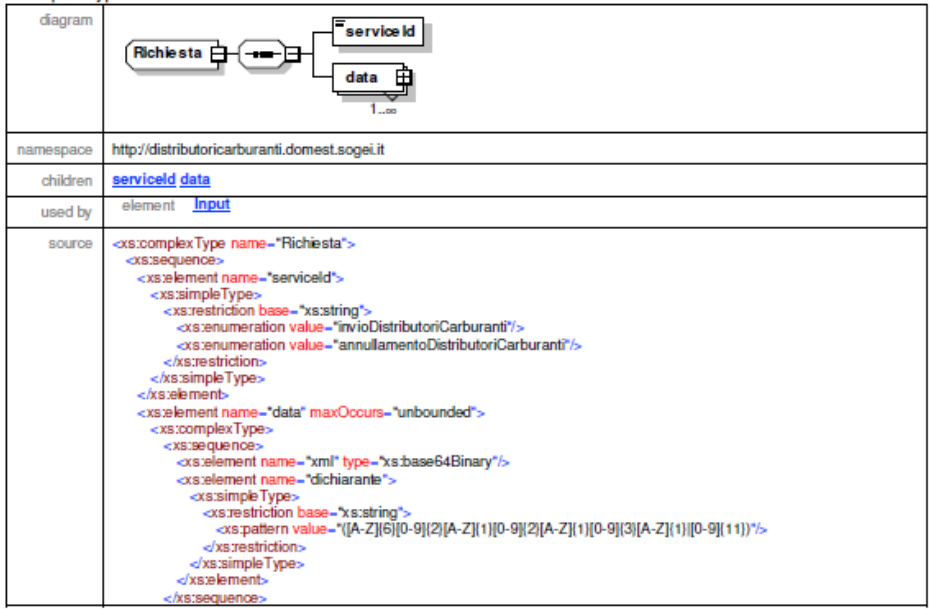

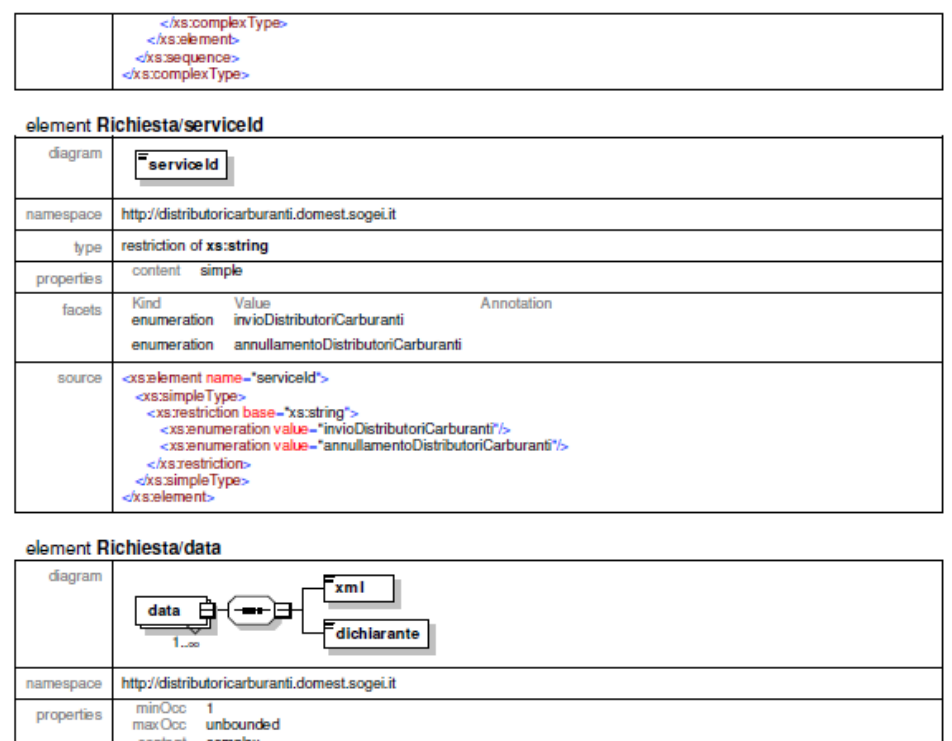

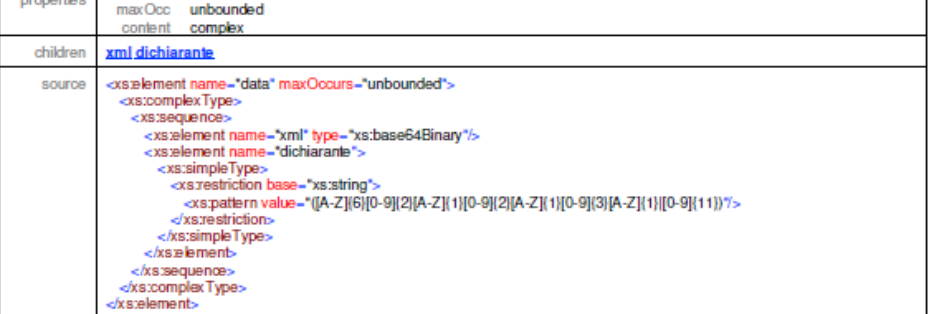

element Richiesta/data/xml

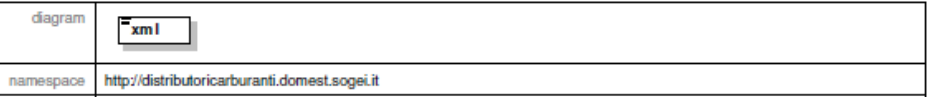

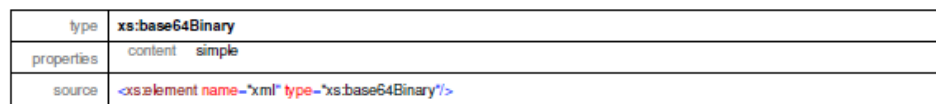

#### element Richiesta/data/dichiarante

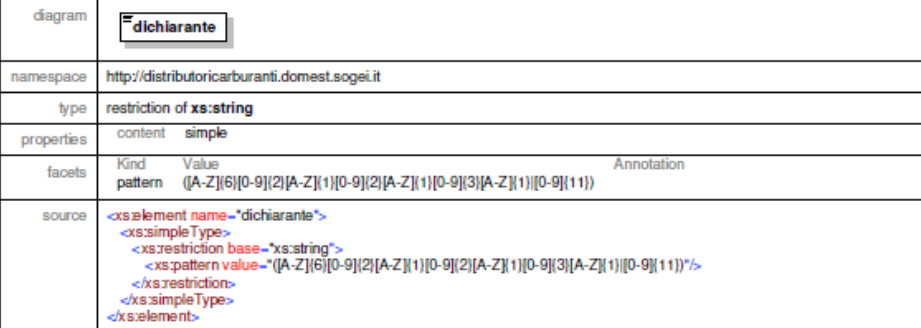

# <span id="page-17-0"></span>**8.2. DOCUMENTAZIONE TRACCIATI DATI DI ESITO**

Schema esitoServizi.xsd

#### elementFormDefault: qualified<br>targetNamespace: http://ws.sogei.it/output/ Complex types<br><u>esitoType</u><br><u>Risposta</u> Elements **Output** element Output diagram Risposta Flut  $esto$ Cutput **C** ╍⊣ Ĵ data dataRe gistrazione http://ws.sogei.it/output/ namespace Risposta  $type$ content complex properties children IUT esito data dataRegistrazione <xs:element name="Output" type="Risposta"/> source

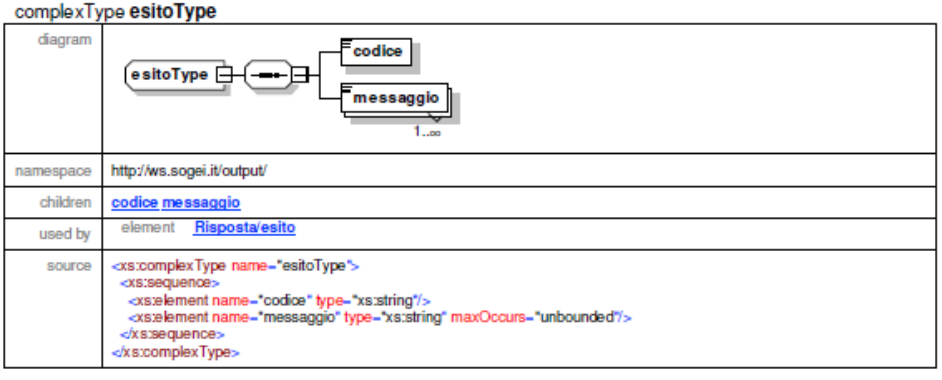

#### element esitoType/codice

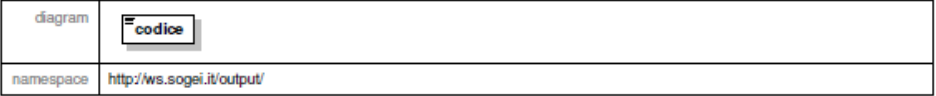

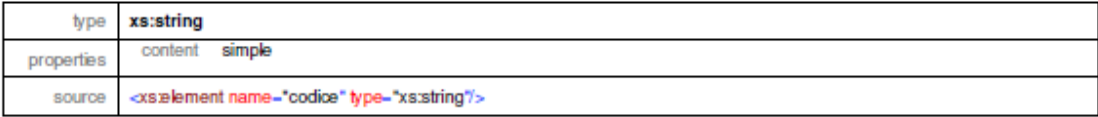

### element esitoType/messaggio

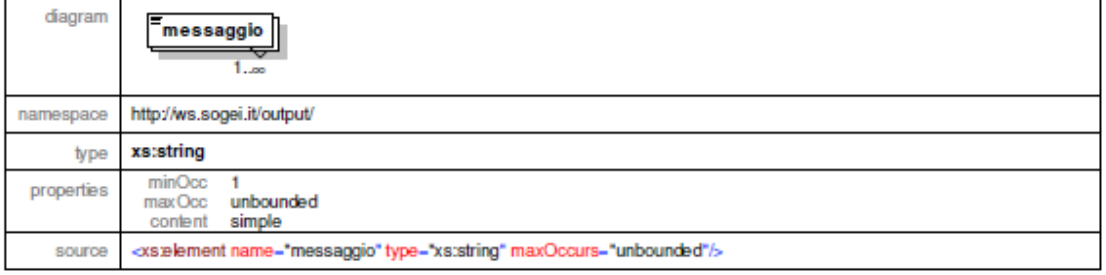

#### complexType Risposta

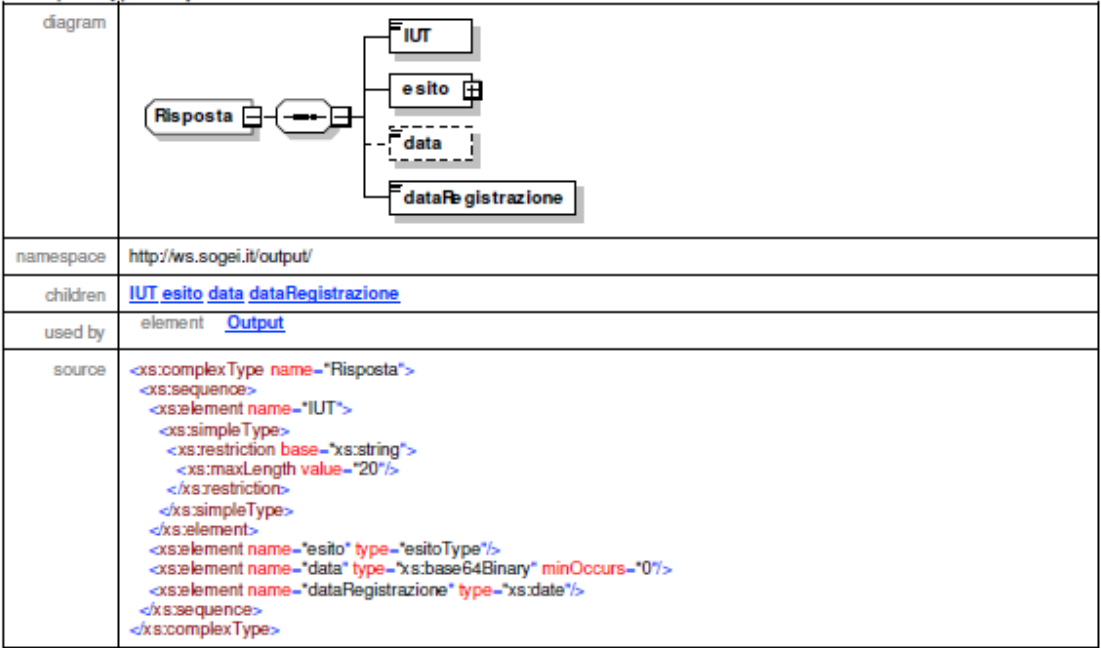

#### element Risposta/IUT

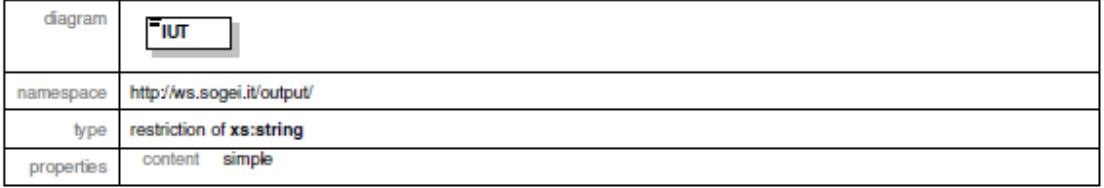

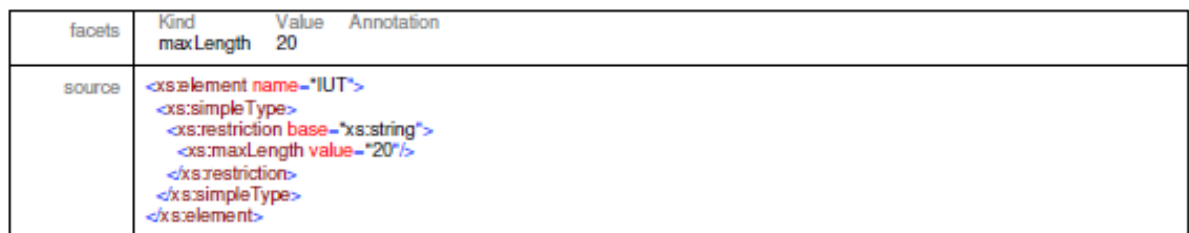

# element Risposta/esito

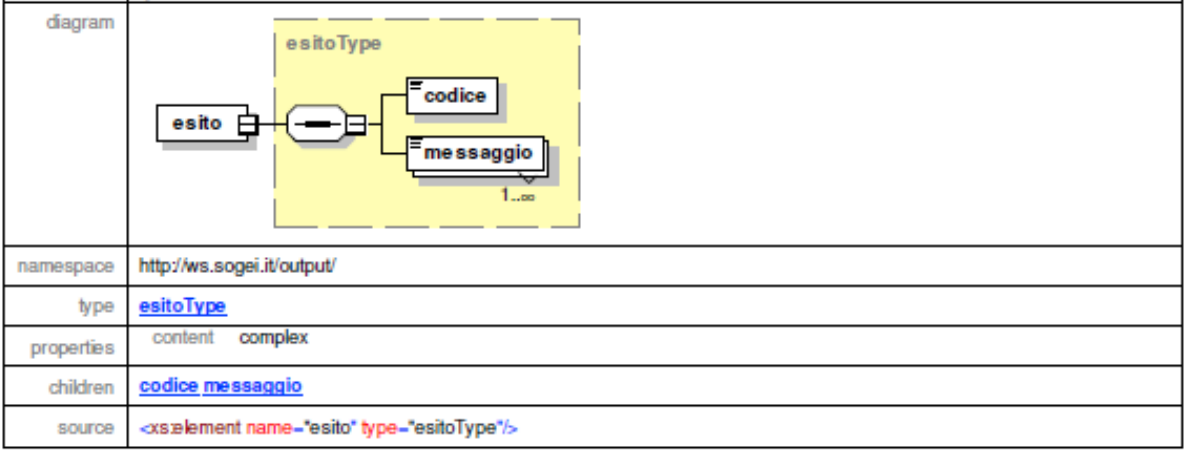

#### element Risposta/data

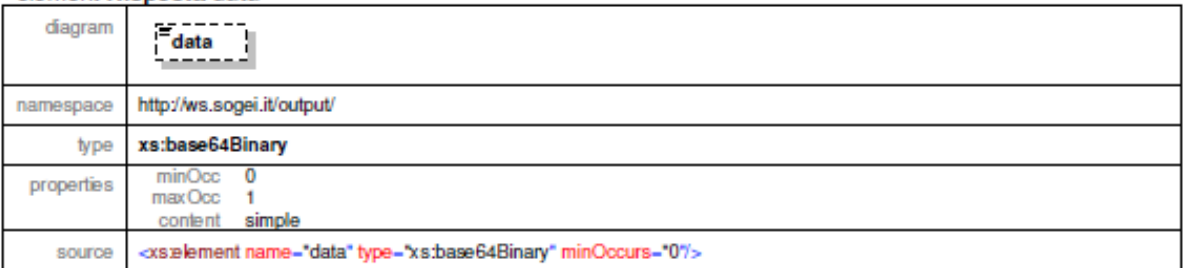

#### element Risposta/dataRegistrazione

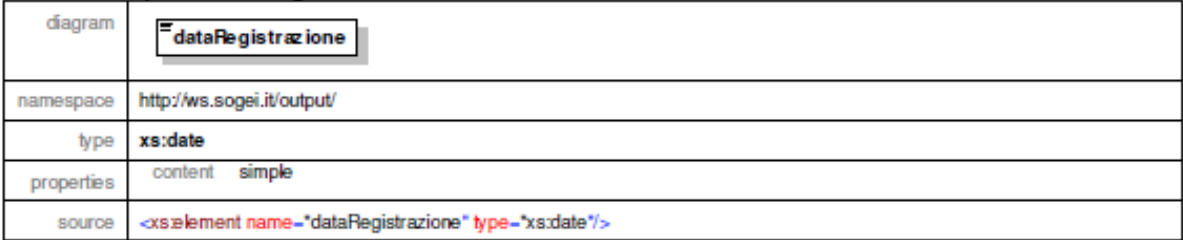

# <span id="page-20-0"></span>**8.3. DOCUMENTAZIONE OPEN API DEL SERVIZIO REST INTEROPRSERVICE**

# <span id="page-20-1"></span>*INFORMAZIONI SULLA VERSIONE*

<span id="page-20-2"></span>Versione: 1.0.2

# *SCHEMA URI*

<span id="page-20-3"></span>BasePath : /InteropRServiceWeb/services

# *TAGS*

<span id="page-20-4"></span>• InteropRService

# *OPERAZIONI*

# **Seleziona stato**

GET /InteropRService/selezionaStato/{iut}

### **Descrizione**

Il servizio restituisce lo stato a fronte di un IUT.

### **Parametri**

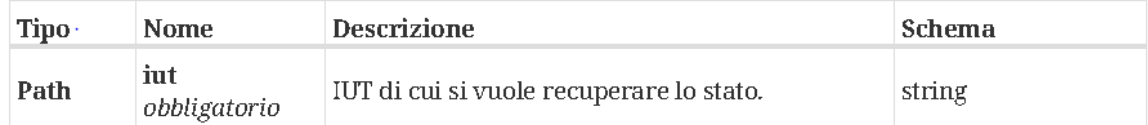

# **Risposte**

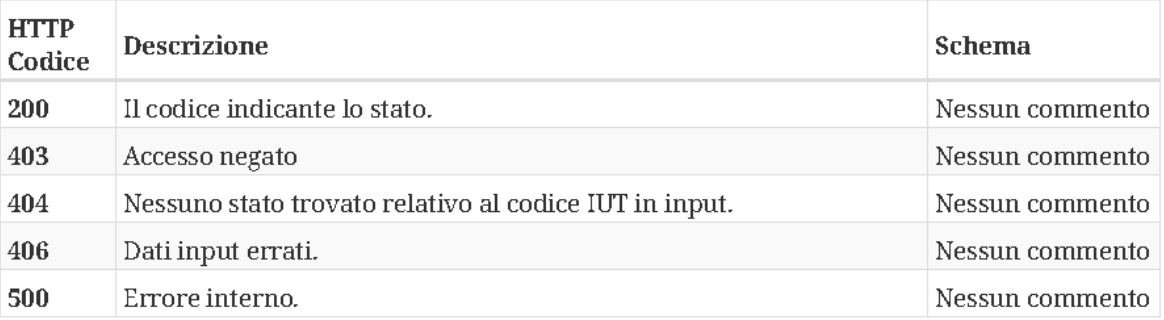

# **Esempio di richiesta HTTP**

/InteropRService/selezionaStato/20180426M4000000013